#### **BAB V**

#### **IMPLEMENTASI DAN PEMBAHASAN**

#### **5.1 Sistem Yang Digunakan**

*Hardware* dan *software* yang dibutuhkan untuk menggunakan program Aplikasi Permohonan Informasi Pendidikan pada Klinik Pendidikan di Dinas Pendidikan Provinsi Jawa Timur yaitu:

#### **a.** *Software* **Pendukung**

*Software* yang mendukung aplikasi ini, yaitu:

- 1. Sistem Operasi Microsoft Windows 7 atau 8.
- 2. Microsoft Visual Studio 2012.
- 3. Microsoft SQL Server 2014.

#### **b. Hardware Pendukung**

*Hardware* yang mendukung aplikasi ini memerlukan perangkat keras dengan spesifikasi:

**DAN INFORMATIKA** 

- 1. Komputer dengan processor Core i3 M 370 @ 2.40 GHz atau lebih tinggi.
- 2. *Graphic* Intel 32-bit dengan resolusi 1366 x 768 atau lebih tinggi.
- 3. Memori RAM 2.00 GB atau lebih tinggi.

#### **5.2 Cara Setup Program**

Dalam tahap setup program, pengguna harus memperhatikan dengan benar terhadap cara menginstal perangkat lunak. Langkah-langkah menginstal aplikasi adalah sebagai berikut:

a. *Install* SQL Server pada komputer yang akan digunakan.

- b. *Install* Program di komputer.
- c. Aplikasi sudah diinstall dengan baik, dan dapat digunakan.

#### **5.3 Penjelasan Pemakaian Program**

Proses implementasi ini dilakukan dengan tujuan menjelaskan penggunaan aplikasi di luar dari fungsi masing-masing *stakeholder*. Implementasi sistem *non*-fungsional meliputi menu login, menu master, sub-menu master dan dialog-dialog pada aplikasi. Adapun penjelasannya adalah sebagai berikut:

#### **5.3.1 Form Login**

Aplikasi Permohonan Informasi Pendidikan ini mengharuskan user untuk melakukan *login* agar dapat mengakses fitur aplikasi. Karena fitur-fitur pada aplikasi ini akan terbuka apabila *username* dan *password* yang dimasukkan sesuai dengan *username* dan *password* yang ada pada database. Untuk lebih jelasnya dapat dilihat pada Gambar 5.1.

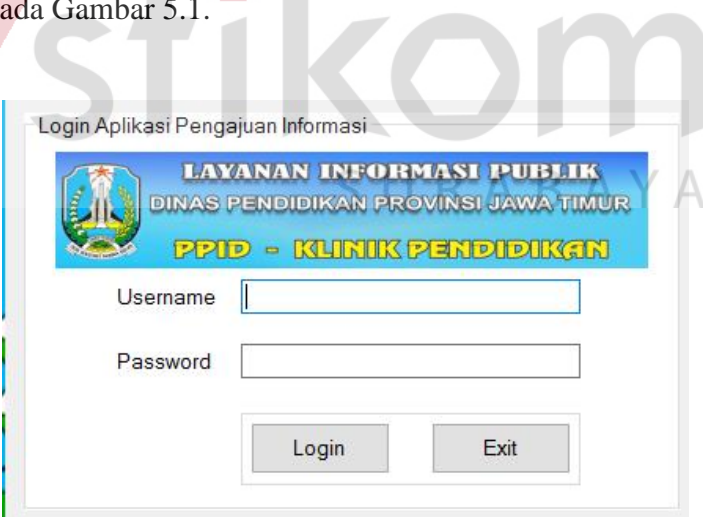

Gambar 5.1 Fitur Login Saat Aplikasi Dijalankan

Kolom *username* dapat diisi menggunakan 3 *username* dan 3 *password, username* "admin" dan kolom *password* "admin" adalah hak akses untuk peutgas.

Sedangkan *username* "tamu" dan kolom *password* "tamu" adalah hak akses untuk masyarakat. Dan *username* "(*nama petugas)*" *password* "*(pass petugas)*" adalah hak akses untuk prtugas yang berhak mengirimkan permohonan email dan validasi permohoan. Jika *textbox username* tidak diisi dan tombol *login* ditekan, maka muncul *messagebox* "username dan password salah, silahkan isi kembali". Jika *user* berhasil login maka tampilan menu *user* akan sesuai dengan kriteria *user* tersebut. Untuk lebih jelasnya dapat dilihat pada Gambar 5.2.

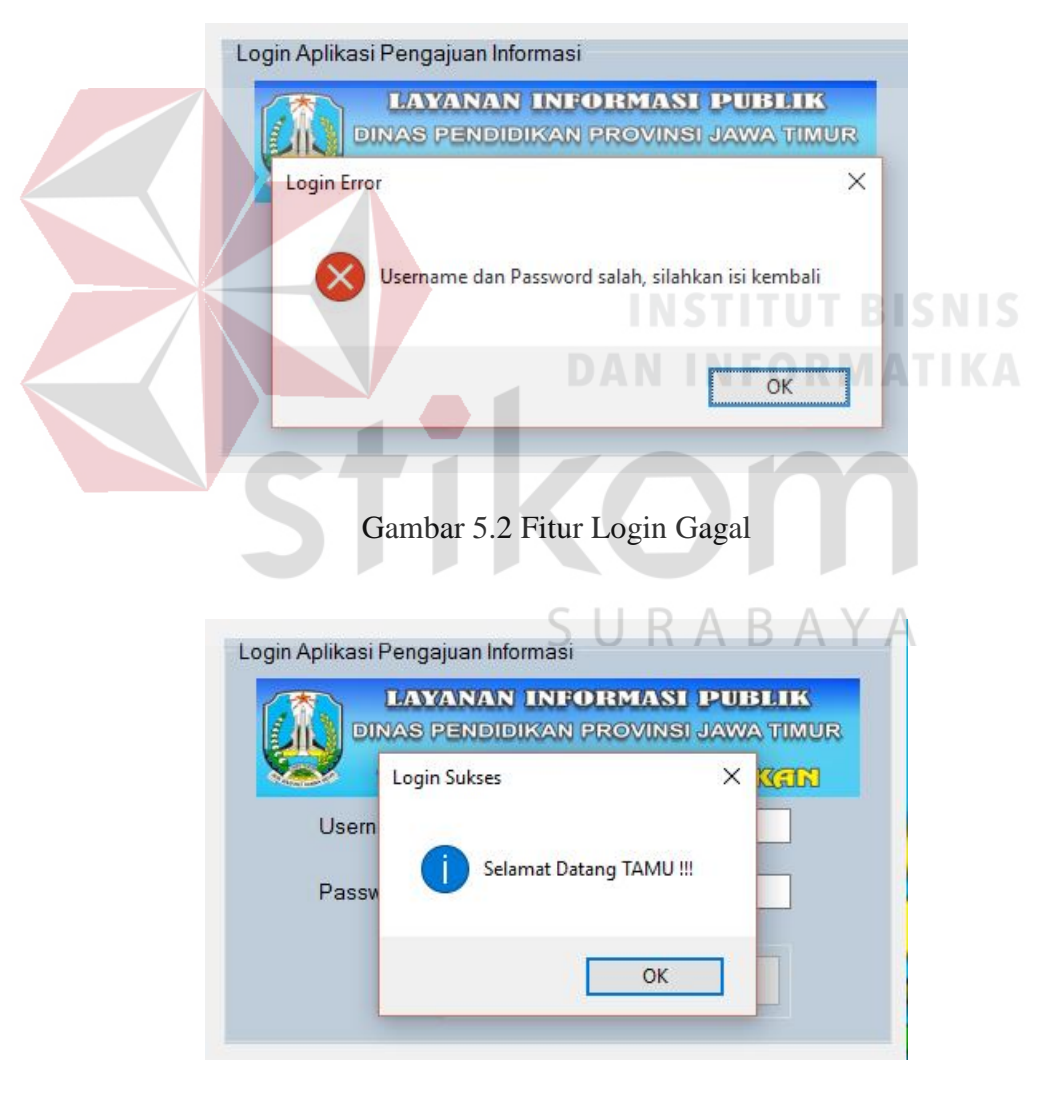

Gambar 5.3 Fitur Login Tamu Berhasil

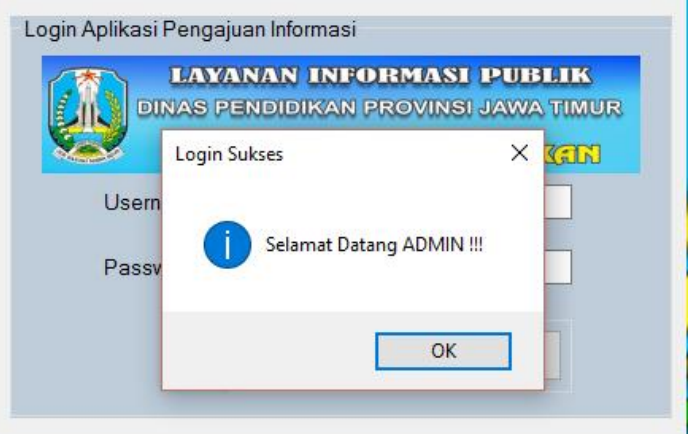

Gambar 5.4 Fitur Login Admin Berhasil

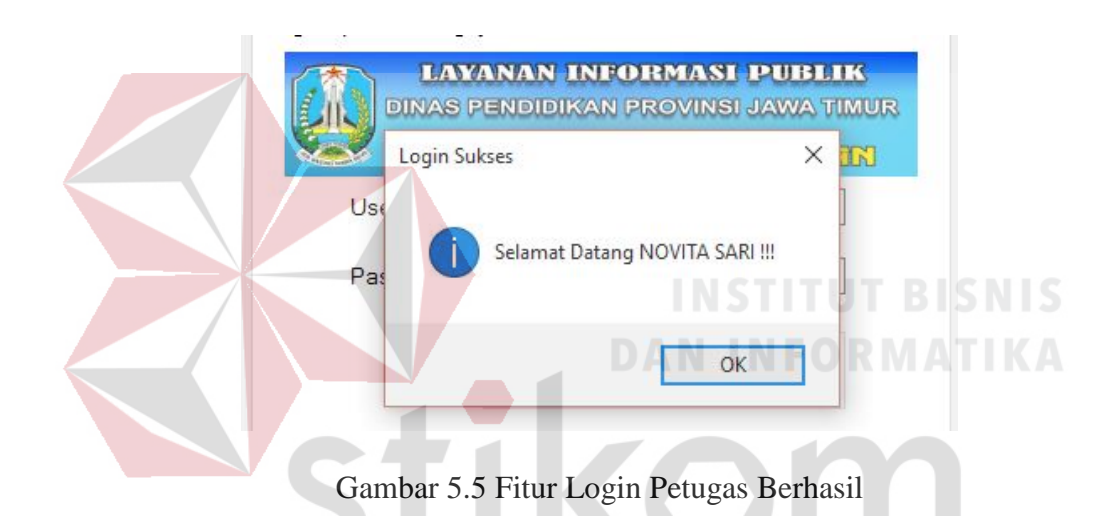

#### **5.3.2 Form Permohonan**

# RABAYA

Form permohonan berfungsi sebagai tempat untuk memberikan permohonan apa yang diminta. Form ini sebagai wadah untuk meyimpan data pemohon yang telah memberikan permohonan. Pada form ini hanya dapat menyimpan data permohonan dan tidak dapat mengubah data. Form permohonan ini harus diisi semua karna kalau tidak maka akan mengeluarkan peringatan yang berisi " Nama Pemohon Tidak Boleh Kosong". Jika form telah terisi semua dan menekan tombol *save* maka akan mengeluarkan pemberitahuan " Data Pengajuan Berhasil di Simpan". Untuk lebih jelasnya dapat dilihat pada Gambar 5.7.

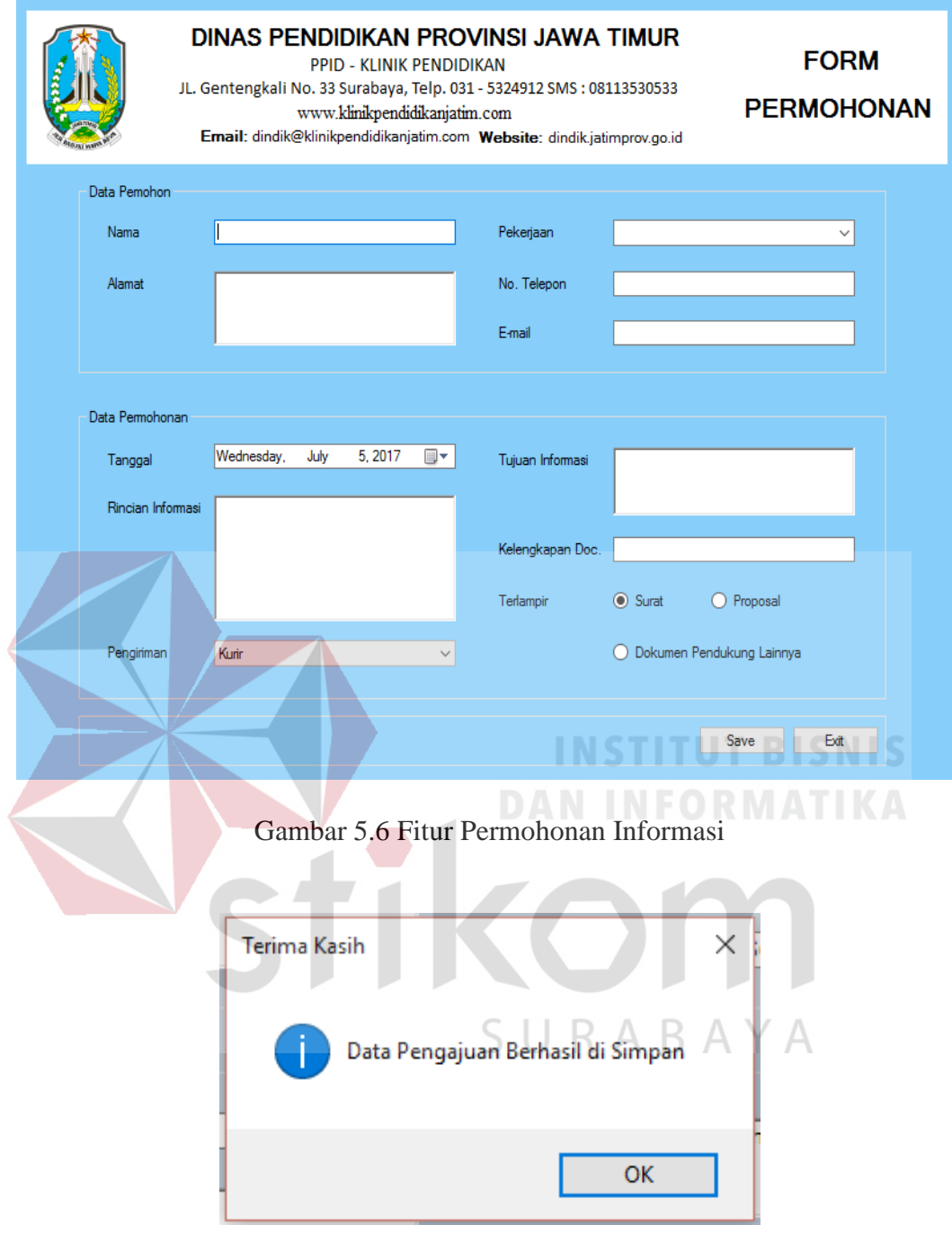

Gambar 5.7 Fitur Input Permohonan Berhasil

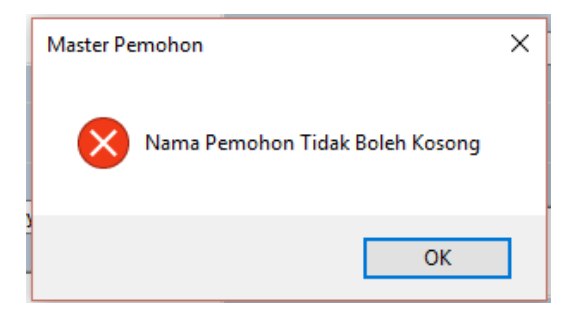

Gambar 5.8 Fitur Input Permohonan Gagal

#### **5.3.3 Form Master Email**

Form email berfungsi untuk memasukan email petugas yang digunakan untuk mengirim permohonan yang diajukan oleh masyarakat. Pada form email ini dapat ditambahkan dengan email baru dan dapat diubah sesuai email yang sudah dimilki oleh petugas. Form email ini harus diisi dan tidak boleh ada yang kosong, karena form ini akan mengeluarkan *warning* yang bertuliskan "Alamat Email Tdak Boleh Kosong". Jika form telah terisi semua maka form akan mengeluarkan pemberitahuan yang bertuliskan "Data Email Berhsil Disimpan". Untuk lebih jelasnya dapat dilihat pada Gambar 5.10.

| DINAS PENDIDIKAN PROVINSI JAWA TIMUR<br><b>FORM</b><br><b>PPID - KLINIK PENDIDIKAN</b><br>â<br>JL. Gentengkali No. 33 Surabaya, Telp. 031 - 5324912 SMS: 08113530533<br><b>MASTER EMAIL</b><br>www.klinikpendidikanjatim.com<br>Email: dindik@klinikpendidikanjatim.com Website: dindik.jatimprov.go.id |                             |        |   |             |                        |  |  |
|----------------------------------------------------------------------------------------------------|-----------------------------|--------|---|-------------|------------------------|--|--|
| Data Master Email<br>Input Data Email                                                                                                    |                             |        |   |             |                        |  |  |
| ID                                                                                                    | <b>E008</b>                 |        |   | ID<br>Email | <b>Alamat Email</b>    |  |  |
| Type                                                                                                    | $\odot$ Gmail<br>O Yahoo    |        | Þ | E001        | rayu.peyek@gmail.com   |  |  |
|                                                                                                    | intan f@gmail.com<br>Alamat |        |   | E002        | septi@yahoo.com        |  |  |
|                                                                                                    |                             |        |   | E003        | rangalvian@gmail.com   |  |  |
| Password                                                                                                    | *****                       |        |   | E004        | novita@yahoo.com       |  |  |
|                                                                                                    |                             |        |   | E005        | mellindha@yahoo.com    |  |  |
|                                                                                                    |                             |        |   | E006        | novitaopik98@gmail.com |  |  |
| <b>Save</b>                                                                                                    | <b>Update</b>               | Cancel |   | E007        | Hafizh@gmail.com       |  |  |

Gambar 5.9 Fitur Master Email

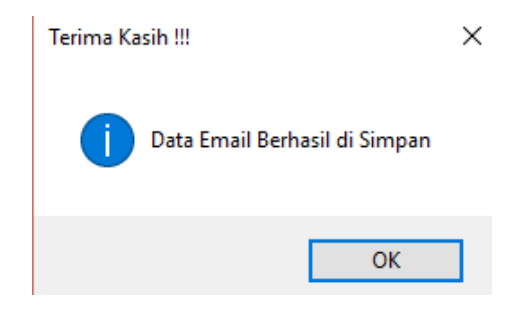

Gambar 5.10 Fitur Input Email Berhasil

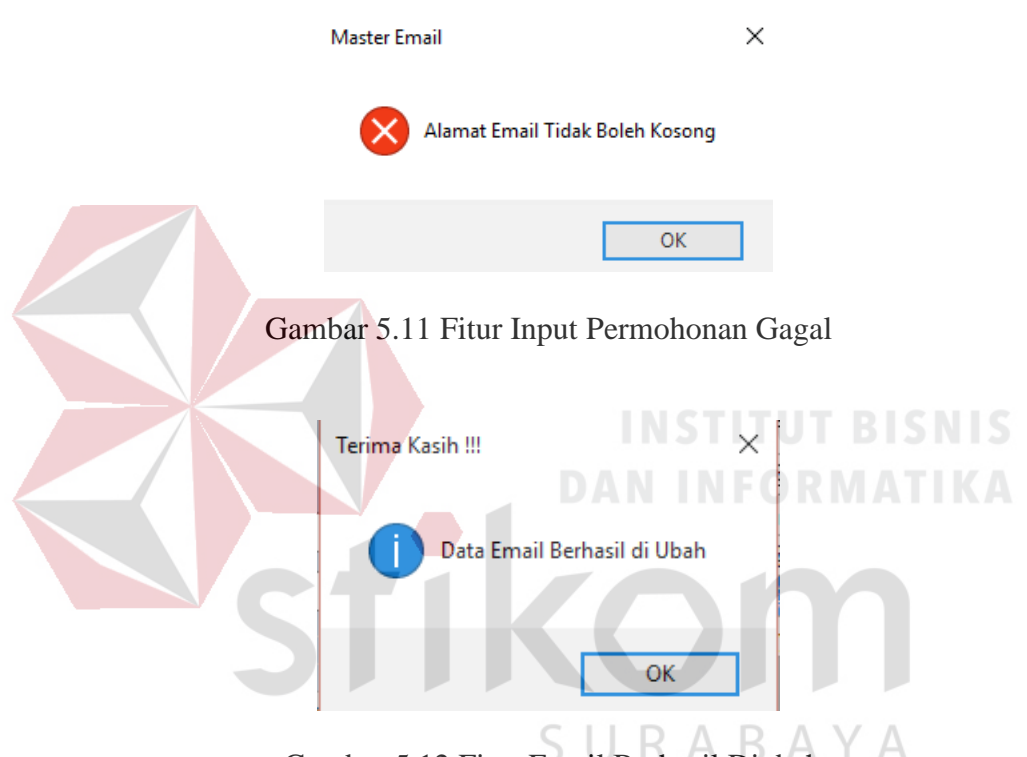

Gambar 5.12 Fitur Email Berhasil Diubah

#### **5.3.4 Form Master Jabatan**

Pada form master jabatan digunakan untuk jabatan yang berlaku bagi petugas di Klinik Pendidikan di Dinas Pendidikan Provinsi Jawa Timur. Data harus diisi dan tidak boleh ada yang kosong, dan data dapat diubah ketika ada petugas yang salah memasukan data. Ketika menekan tombok *save* maka form akan mengeluarkan pemberitahuan "Data Jabatan Berhasil Disimpan", begitu juga ketika form tidak terisi semua makan form akan mengeluarka *warning* "Nama Jabatan Tidak Boleh Kosong". Data yang ada pada form jabatan dapat diubah sesuai kebutuhan. Untuk lebih jelasnya dapat dilihat pada Gambar 5.14.

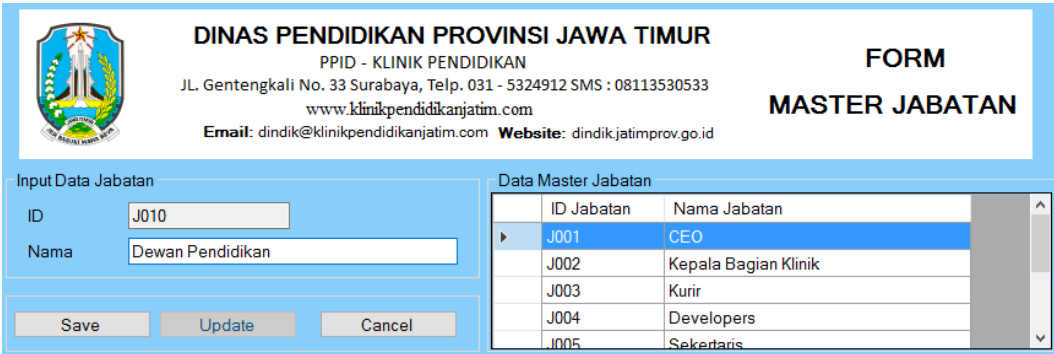

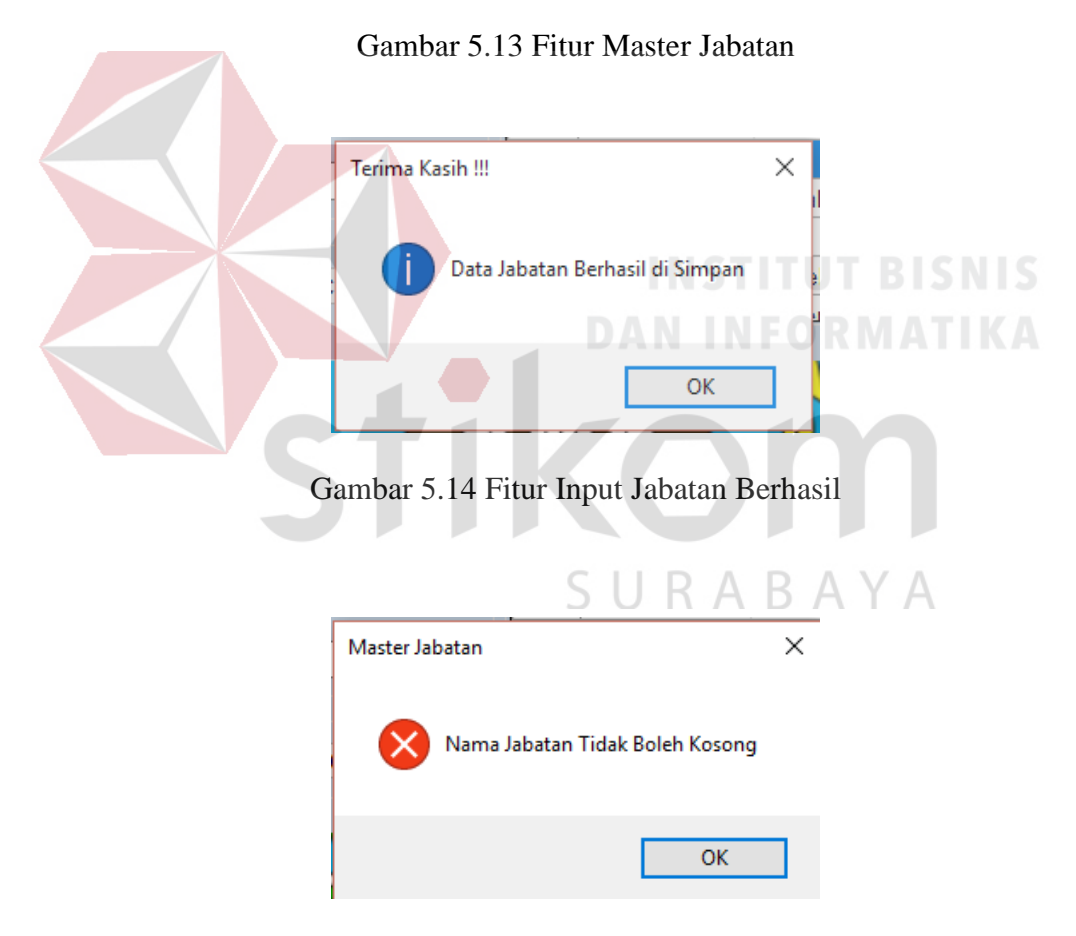

Gambar 5.15 Fitur Input Jabatan Gagal

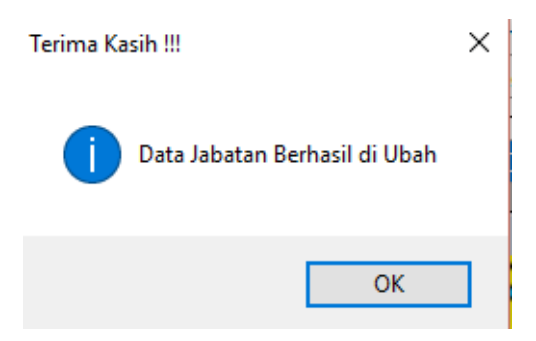

Gambar 5.16 Fitur Input Jabatan Diubah

#### **5.3.5 Form Master Karywan**

Pada form master karywan digunakan untuk memasukan data karywan yang ada di Klinik Pendidikan agar ketika ada mayarakat yang melaukan permohonan maka petugaslah yang mengirimkan berkas yang masyarakat butuhkan. Data harus diisi dan tidak boleh ada yang kosong, dan data dapat diubah ketika ada petugas yang salah memasukan data. Ketika tidak ada data yang dimasukan kedalam form maka akan mngeluarkan pemberitahuan "Nama Kryawan Tidak Boleh Kosong", sedangka ketika form sudah terisi semua dan menekan tombol *save* maka akan mengeluarkan pemberitahuan "Data Karyawan Berhasil Disimpan". Data yang telah disimpan dapat diubah sesuai kebutuhan. Untuk lebih jelasnya dapat dilihat pada Gambar 5.18.

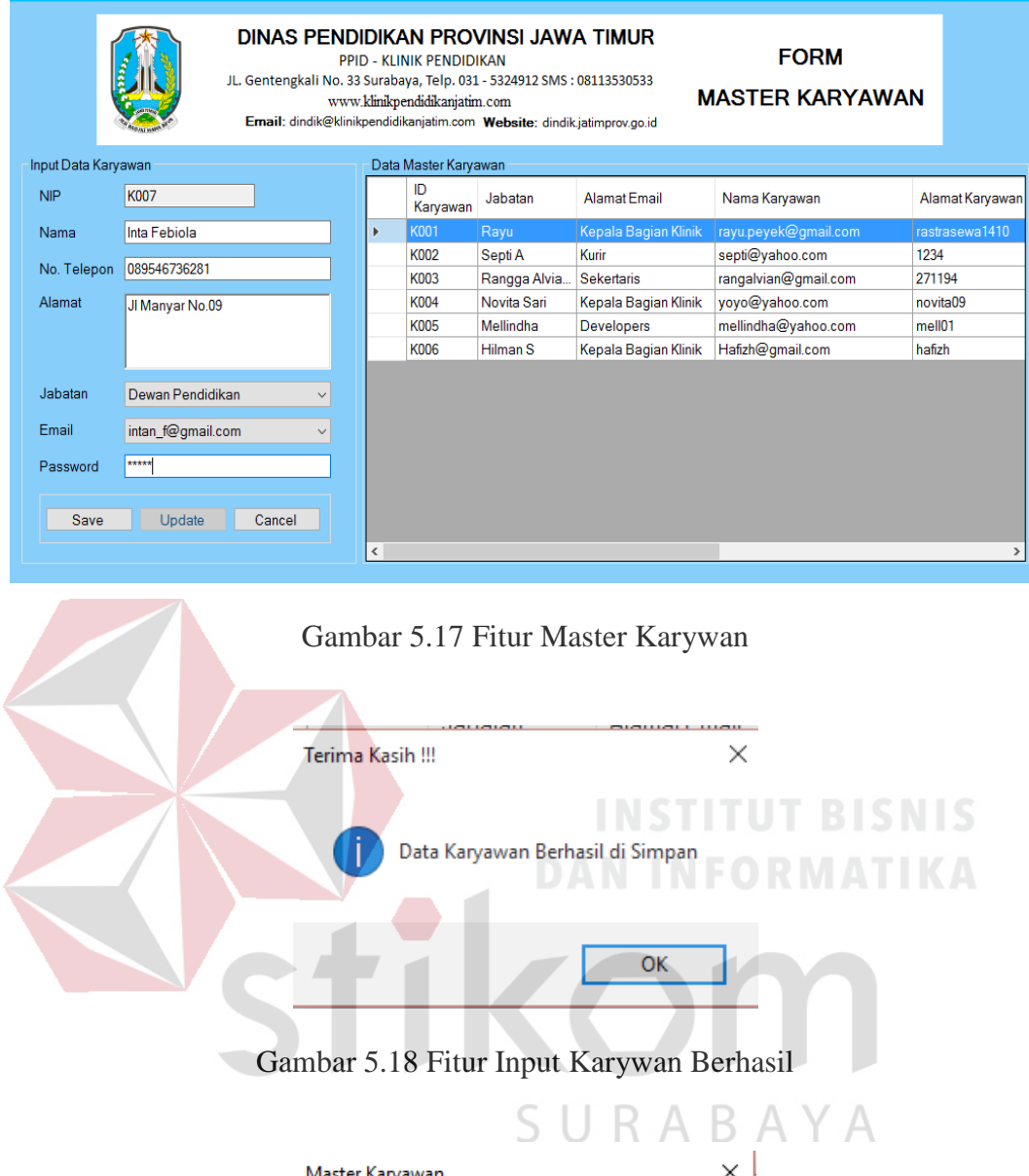

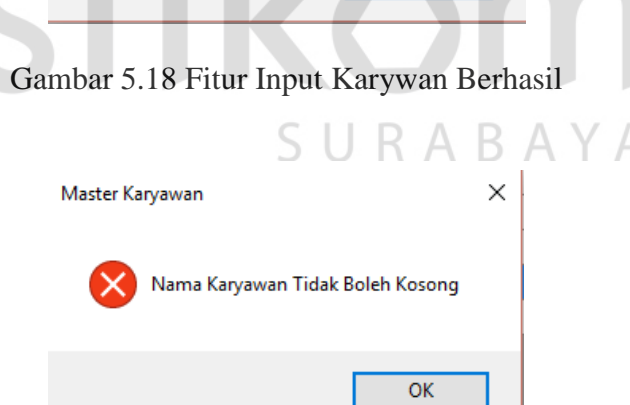

Gambar 5.19 Fitur Input Karywan Gagal

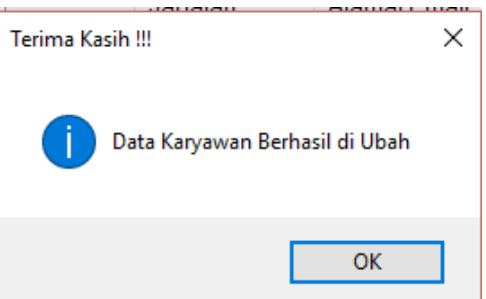

Gambar 5.20 Fitur Input Karywan Diubah

#### **5.3.6 Form Transaksi Permohonan Informasi**

Pada form transaksi permohonan infromasi digunakan untuk memasukan data permohonan masyarakat ketika masyrakat tidak dapat menggukan aplikasi yang telah dibuat. Data harus diisi dan tidak boleh ada yang kosong. Ketika data yang dimasukan kurang lengkap atau tidak terisi selurunay maka akan mnegeluarkan pemberitauan "Nama Pemohon Tidak Boleh Kosong" dan ketika form sudah terisi semua dan menekan tombol *save* maka akan mnegeluarkan pemberitahuan "Data Pengajuan Berhasil Disimpan". Pada form transaksi ini tidak dapat diubah karena ini adalah form untuk pengajuan infromasi pendidikan dan bukan sebagai master. Untuk lebih jelasnya dapat dilihat pada Gambar 5.22.S RABA YA

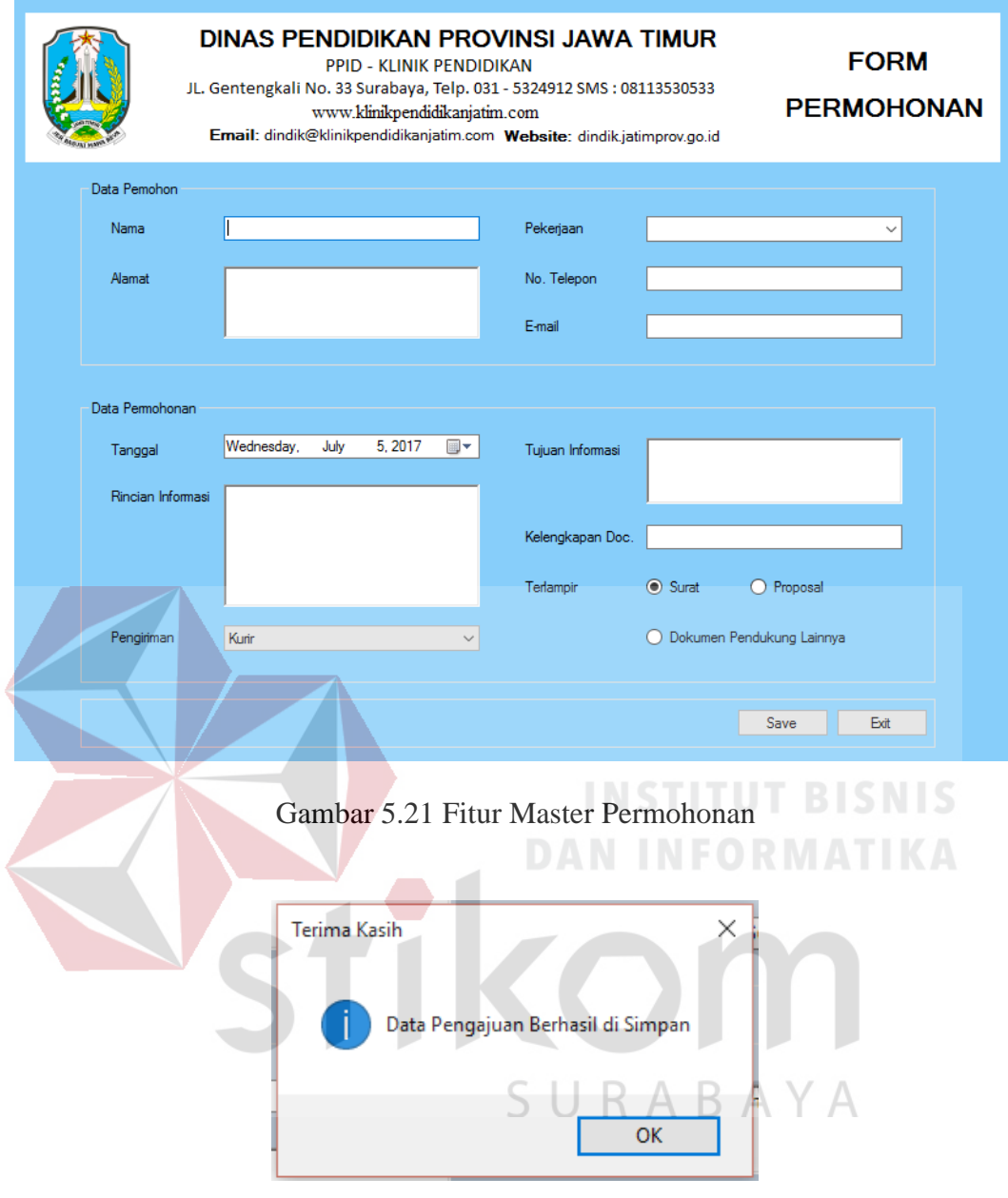

Gambar 5.22 Fitur Input Permohonan Berhasil

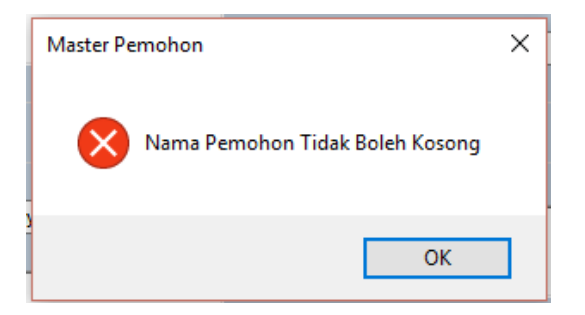

Gambar 5.23 Fitur Input Permohonan Gagal

#### **5.3.7 Form Transaksi Pengiriman Kurir**

Pada form pengiriman kurir digunakan untuk memasukan data permohonan informasi yang telah diminta mayarakat untuk diberikan berkas yang telah diminta oleh masyarakat melalui kurir. Data harus diisi dan tidak boleh ada yang kosong. Ada tombol yang disimbolkan (…), tombol tersebut untuk menampilkan data yang sudah dimasukan seperti data pemohon dan data karyawan. Pada saat data pemohon ditampilkan, petugas dapat mencari sesuai dengan ID atau Nama. Ketika menekan tombol *save* maka akan menampilkan pemberitahuan "Data Pengiriman By Kurir Berhasil Disimpan", begitu juga ketika form tidak terisi semua maka akan menampilkan pemberitahuan "Rincian Pengajuan Tidak Boleh Kosong". Tombol *Clear* digunakan untuk mengosongkan form. Untuk lebih jelasnya dapat dilihat pada Gambar 5.25.

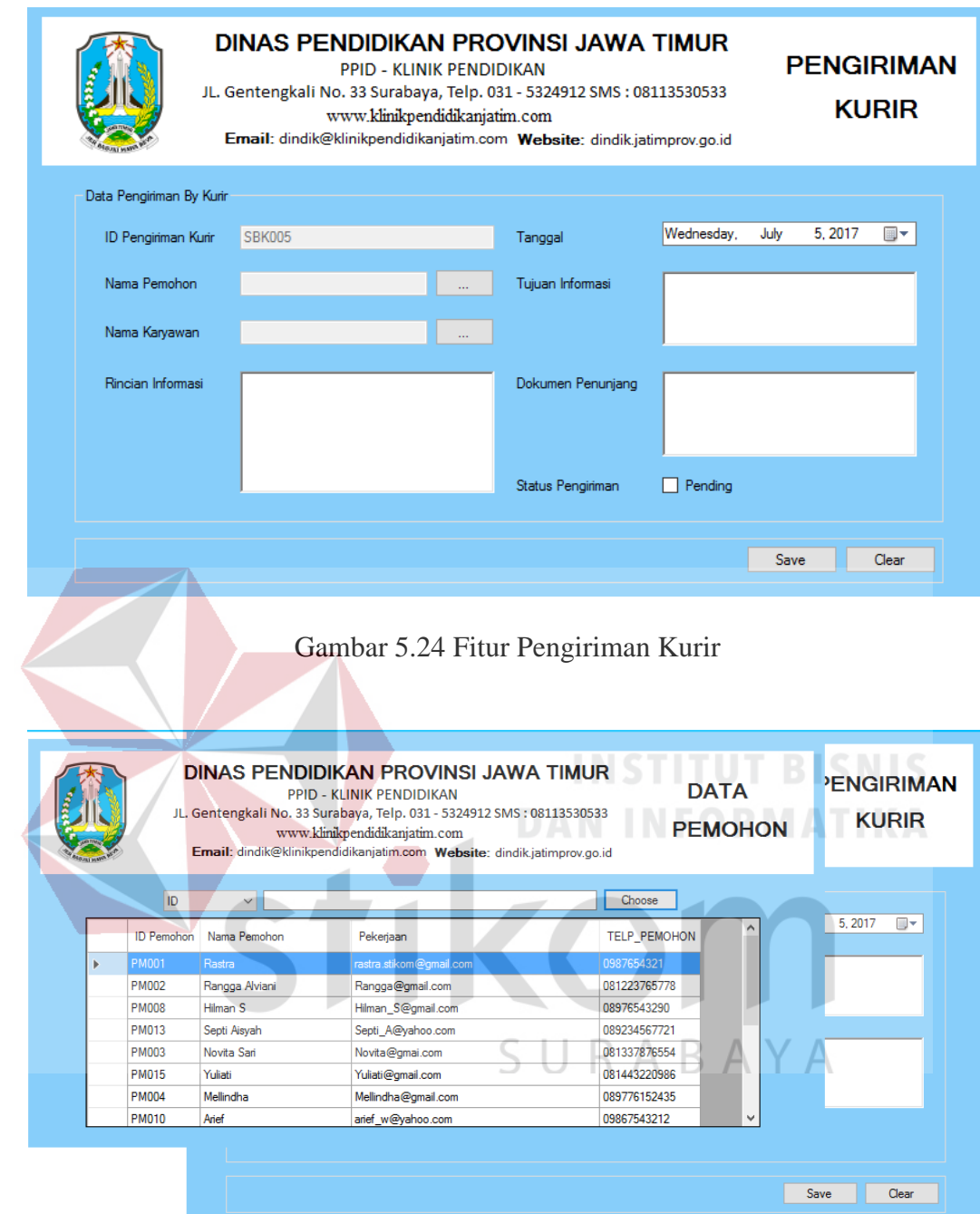

Gambar 5.25 Fitur Input Data Pemohon

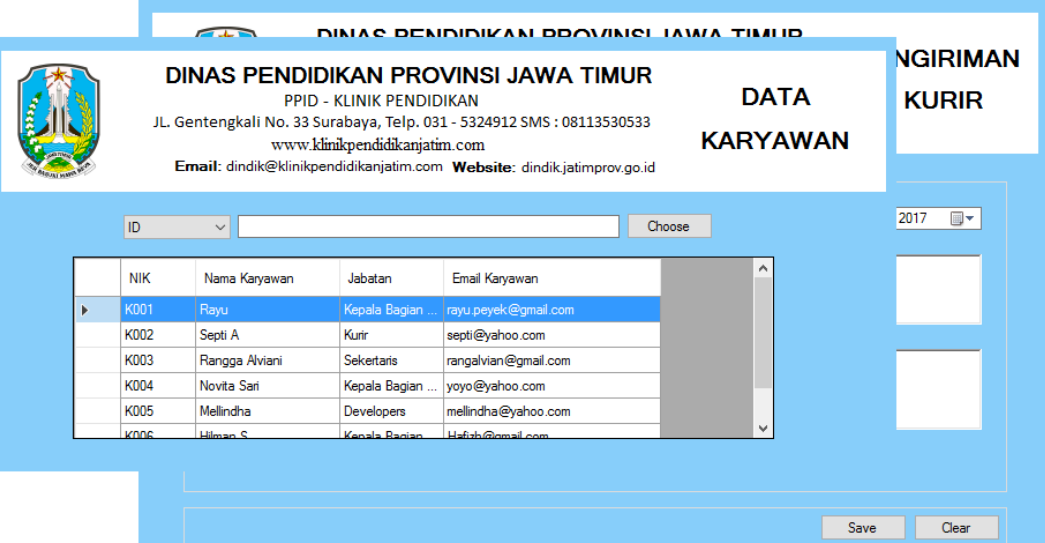

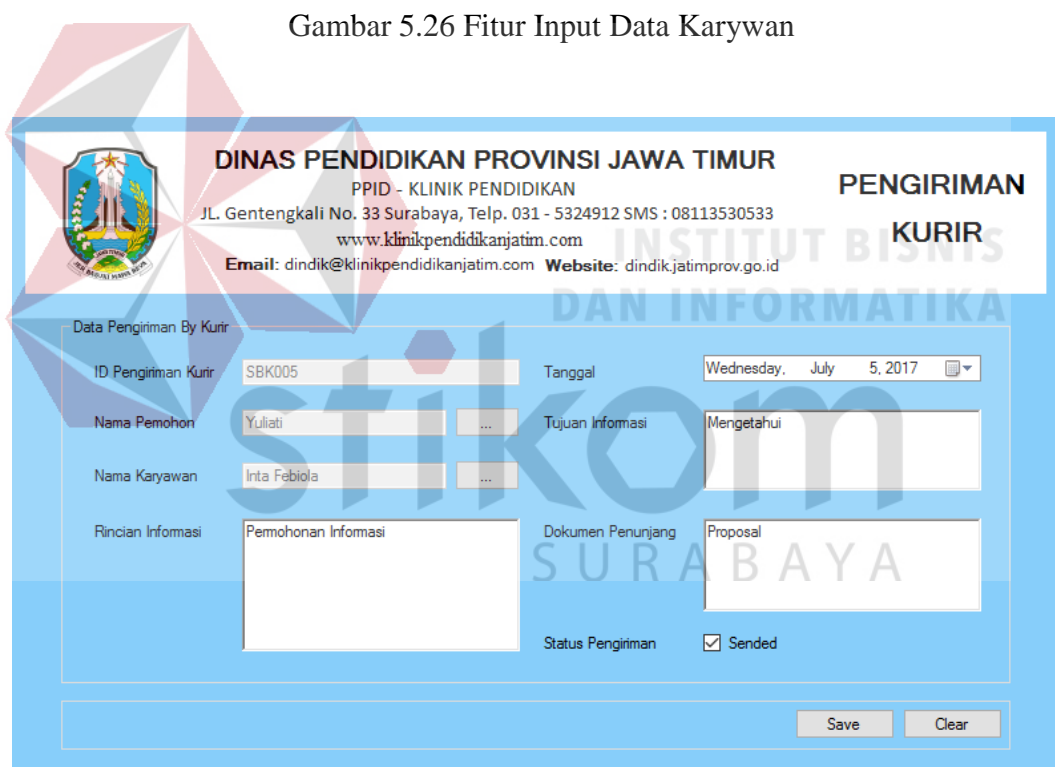

Gambar 5.27 Fitur Pengiriman Kurir Telah Diisi

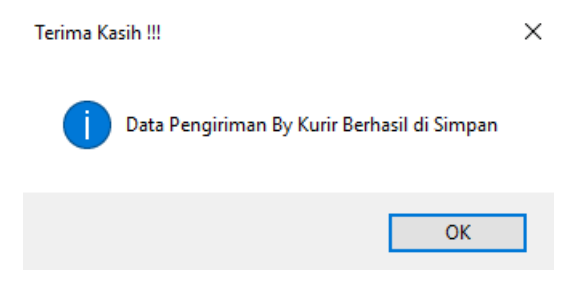

#### Gambar 5.28 Fitur Pengiriman Kurir Berhasil

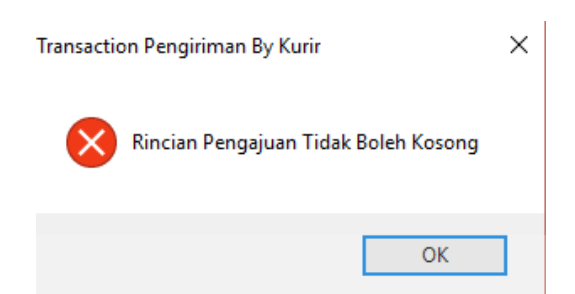

Gambar 5.29 Fitur Pengiriman Kurir Gagal

### **5.3.8 Form Data Karyawan**

Pada form data karywan digunakan untuk melhat data petugas yang telah terdaftar pada aplikasi permohonan informasi pendidikan dan memudahkan petugas untuk melihat data petugas lain agar tidak perlu membuka database. Untuk lebih jelasnya dapat dilihat pada Gambar 5.30.**BAYA** 

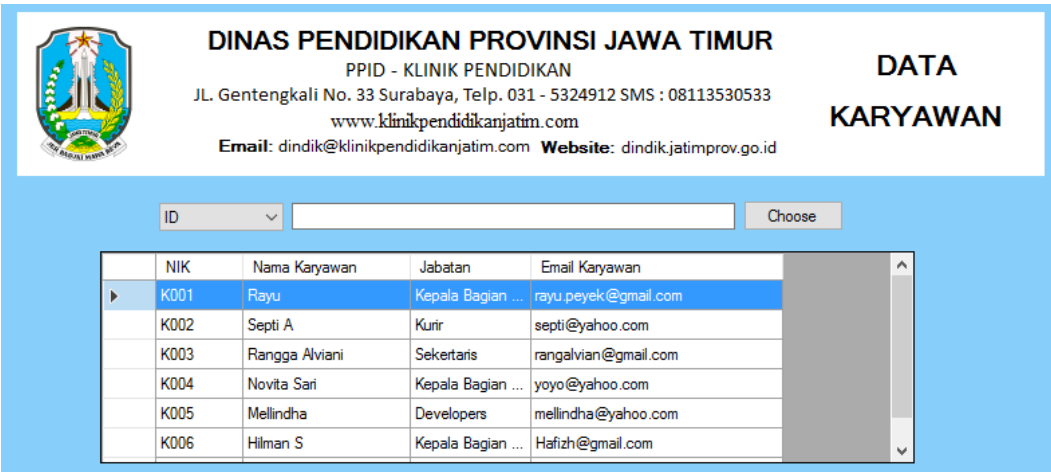

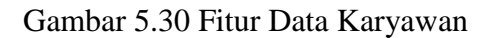

#### **5.3.9 Form Data Pemohon**

Pada form data pemohon digunakan untuk melhat data pemohon yang telah terdaftar pada aplikasi permohonan informasi pendidikan dan memudahkan petugas untuk melihat data pemohon lain agar tidak perlu membuka database. Untuk lebih jelasnya dapat dilihat pada Gambar 5.31.

| DINAS PENDIDIKAN PROVINSI JAWA TIMUR<br><b>DATA</b><br><b>PPID - KLINIK PENDIDIKAN</b><br>JL. Gentengkali No. 33 Surabaya, Telp. 031 - 5324912 SMS: 08113530533<br><b>PEMOHON</b><br>www.klinikpendidikanjatim.com<br>Email: dindik@klinikpendidikanjatim.com Website: dindik.jatimprov.go.id |                   |                     |                         |                     |   |  |  |
|----------------------------------------------------------------------------------------------------|-------------------|---------------------|-------------------------|---------------------|---|--|--|
|                                                                                                    | ID                | $\checkmark$        |                         | Choose              |   |  |  |
|                                                                                                    | <b>ID</b> Pemohon | Nama Pemohon        | Pekerjaan               | <b>TELP PEMOHON</b> | ۸ |  |  |
|                                                                                                    | <b>PM001</b>      | Rastra              | rastra.stikom@gmail.com | 0987654321          |   |  |  |
|                                                                                                    | PM002             | Rangga Alviani      | Rangga@gmail.com        | 081223765778        |   |  |  |
|                                                                                                    | <b>PM008</b>      | Hilman <sub>S</sub> | Hilman S@gmail.com      | 08976543290         |   |  |  |
|                                                                                                    | PM013             | Septi Aisyah        | Septi A@yahoo.com       | 089234567721        |   |  |  |
|                                                                                                    | PM003             | Novita Sari         | Novita@gmai.com         | 081337876554        |   |  |  |
|                                                                                                    | PM015             | Yuliati             | Yuliati@gmail.com       | 081443220986        |   |  |  |
|                                                                                                    | PM004             | Mellindha           | Mellindha@gmail.com     | 089776152435        |   |  |  |
|                                                                                                    | PM010<br>Arief    |                     | arief w@yahoo.com       | 09867543212         | v |  |  |

Gambar 5.31 Fitur Data Pemohon

#### **5.3.10 Tampilan Tombol Validasi**

Pada tampilan ini terdapat 2 tombol yaitu tombol validasi dan juga tombol pengiriman email. Tombol validasi digunakan untuk mengecek data yang benar dan data yang salah. Tombol pengiriman email digunakan untuk mengirim permohonan melalui email pemohon yang sudah diinputkan kedalam form permohonan.

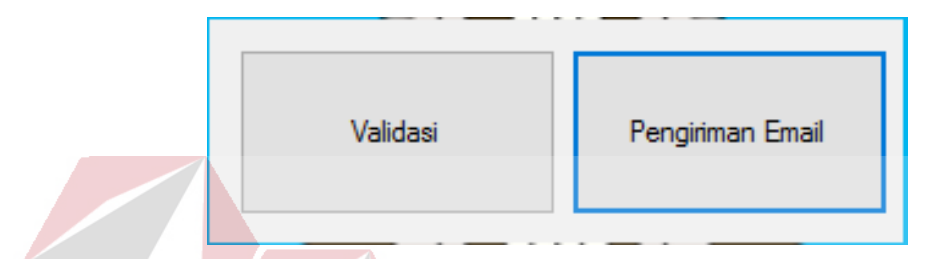

Gambar 5. 32 Tampilan Tombol Validasi dan Pengiriman Email

## **5.3.11 Form Validasi**

Pada form validasi digunakan untuk menseleksi data yang benar dan data yang tidak benar. Petugas hanya perlu melihat data yang diinputkan oleh pemohon. Jika ada data yang salah maka petugas akan mengirikan email kepada pemohon sebagai email penolakan. Jika data yang diinputkan benar maka petugas juga akan mengirimkan email kepada pemohon sebgai email penerimaan data permohonan. Ketika menekan tombol *save* maka akan menampilkan pemberitahuan "Data Validasi Berhasil Disimpan". Untuk lebih jelasnya dapat dilihat pada Gambar 5.33.

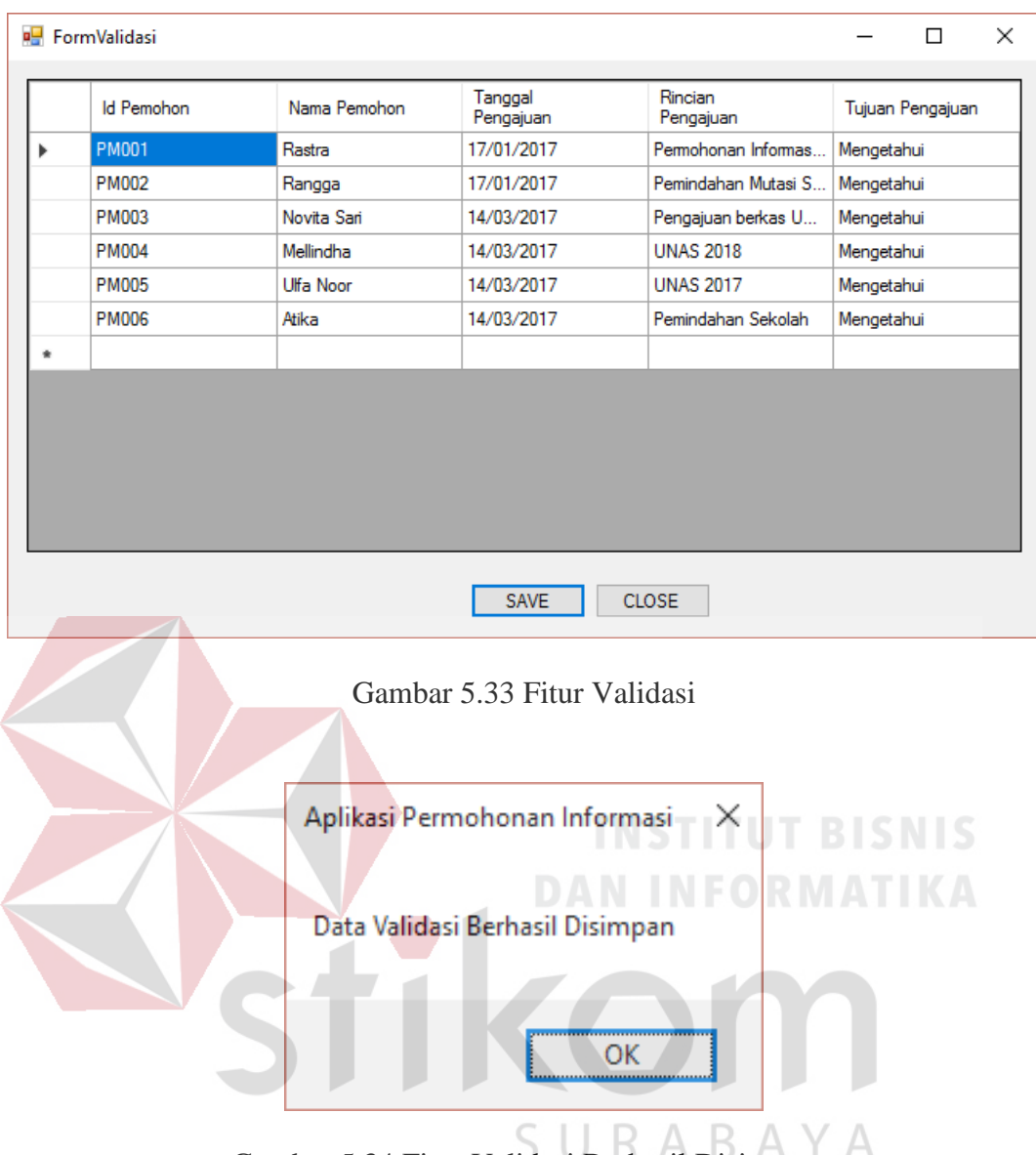

Gambar 5.34 Fitur Validasi Berhasil Disimpan

#### **5.3.12 Form Transaksi Pengiriman Email**

Pada form pengiriman email digunakan untuk memasukan data permohonan informasi yang telah diminta mayarakat untuk diberikan berkas yang telah diminta oleh masyarakat melalui email. Data harus diisi dan tidak boleh ada yang kosong. Ada tombol yang disimbolkan (…), tombol tersebut untuk menampilkan data yang sudah dimasukan seperti data pemohon. Pada saat data pemohon ditampilkan, petugas dapat mencari sesuai dengan ID atau Nama. Ketika

menekan tombol *save* maka akan menampilkan pemberitahuan "Data Pengiriman By Email Berhasil Disimpan", begitu juga ketika form tidak terisi semua maka akan menampilkan pemberitahuan "Rincian Pengajuan Tidak Boleh Kosong". Tombol *Clear* digunakan untuk mengosongkan form. Untuk lebih jelasnya dapat dilihat pada Gambar 5.35.

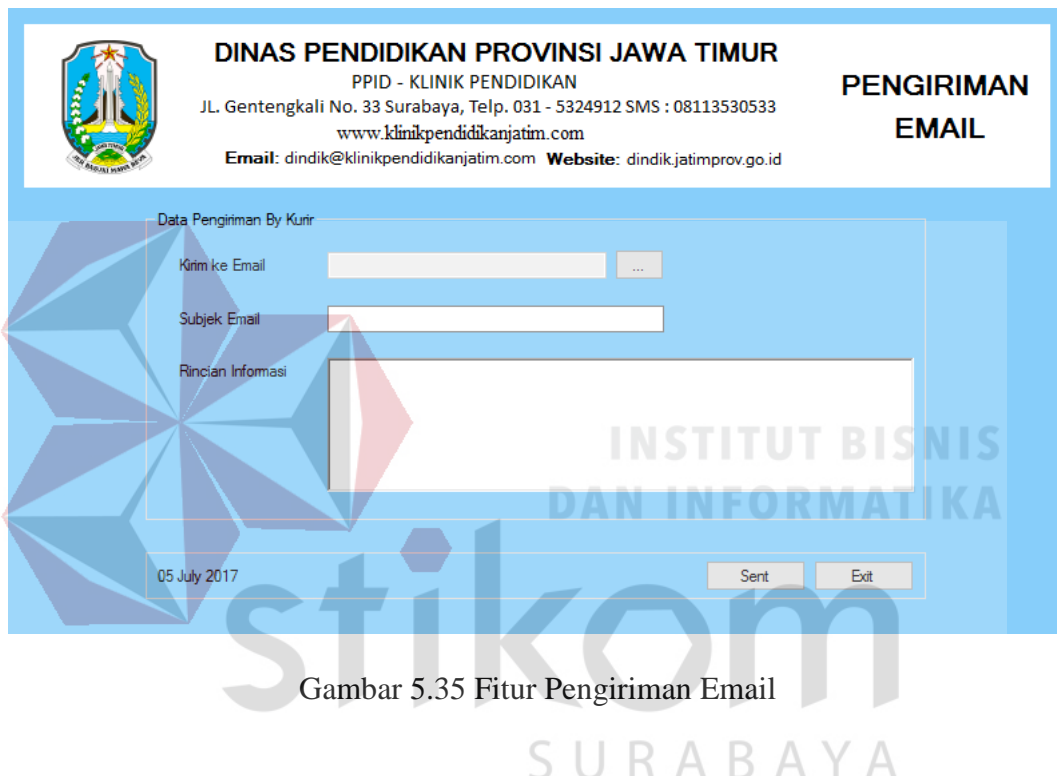

|                                                                                                    |                              | <b>PPID - KLINIK PENDIDIKAN</b><br>www.klinikpendidikanjatim.com | DINAS PENDIDIKAN PROVINSI JAWA TIMUR<br>JL. Gentengkali No. 33 Surabaya, Telp. 031 - 5324912 SMS: 08113530533                                                                                                    | <b>PENGIRIMAN</b><br><b>EMAIL</b> |                                   |  |  |
|----------------------------------------------------------------------------------------------------|------------------------------|------------------------------------------------------------------|----------------------------------------------------------------------------------------------------|-----------------------------------|-----------------------------------|--|--|
|                                                                                                    |                              |                                                                  | DINAS PENDIDIKAN PROVINSI JAWA TIMUR<br><b>PPID - KLINIK PENDIDIKAN</b><br>JL. Gentengkali No. 33 Surabaya, Telp. 031 - 5324912 SMS: 08113530533<br>www.klinikpendidikanjatim.com<br>Email: dindik@klinikpendidikanjatim.com Website: dindik.jatimprov.go.id |                                   | <b>DATA</b><br><b>PEMOHON</b>     |  |  |
|                                                                                                    | ID.                          | $\checkmark$                                                     |                                                                                                    | Choose                            |                                   |  |  |
|                                                                                                    | <b>ID Pemohon</b>            | Nama Pemohon                                                     | Pekerjaan                                                                                                    | TELP_PEMOHON                      |                                   |  |  |
|                                                                                                    |                              |                                                                  |                                                                                                    |                                   |                                   |  |  |
|                                                                                                    | PM001<br>ь                   | Rastra                                                           | rastra.stikom@gmail.com                                                                                                    | 0987654321                        |                                   |  |  |
|                                                                                                    | <b>PM002</b><br><b>PM008</b> | Rangga Alviani<br><b>Hilman S</b>                                | Rangga@gmail.com                                                                                                    | 081223765778<br>08976543290       |                                   |  |  |
|                                                                                                    | <b>PM013</b>                 |                                                                  | Hilman_S@gmail.com                                                                                                    | 089234567721                      |                                   |  |  |
|                                                                                                    | <b>PM003</b>                 | Septi Aisyah<br>Novita Sari                                      | Septi_A@yahoo.com<br>Novita@gmai.com                                                                                                    | 081337876554                      |                                   |  |  |
|                                                                                                    | <b>PM015</b>                 | Yuliati                                                          | Yuliati@gmail.com                                                                                                    | 081443220986                      |                                   |  |  |
|                                                                                                    | <b>PM004</b>                 | Mellindha                                                        | Mellindha@gmail.com                                                                                                    | 089776152435                      |                                   |  |  |
|                                                                                                    | <b>PM010</b>                 | Arief                                                            | arief_w@yahoo.com                                                                                                    | 09867543212                       |                                   |  |  |
|                                                                                                    |                              | www.klinikpendidikanjatim.com                                    | <b>DINAS PENDIDIKAN PROVINSI JAWA TIMUR</b><br><b>PPID - KLINIK PENDIDIKAN</b><br>JL. Gentengkali No. 33 Surabaya, Telp. 031 - 5324912 SMS: 08113530533                                                                                                    |                                   | <b>PENGIRIMAN</b><br><b>EMAIL</b> |  |  |
| Email: dindik@klinikpendidikanjatim.com Website: dindik.jatimprov.go.id<br>Data Pengiriman By Kurir<br>Kirim ke Email<br>Yuliati@gmail.com |                              |                                                                  |                                                                                                    |                                   |                                   |  |  |
|                                                                                                    | Subjek Email                 | Permohonan Informasi                                             |                                                                                                    |                                   |                                   |  |  |
|                                                                                                    | Rincian Informasi            |                                                                  | Mengetahui Pemohonan Informasi Pendidikan                                                                                                    |                                   |                                   |  |  |
|                                                                                                    | 05 July 2017                 |                                                                  |                                                                                                    | Exit<br>Sent                      |                                   |  |  |

Gambar 5. 37 Fitur Pengiriman Email Telah Diisi

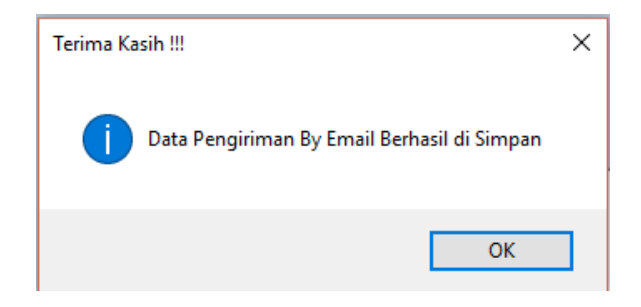

Gambar 5.38 Fitur Pengiriman By Email Berhasil

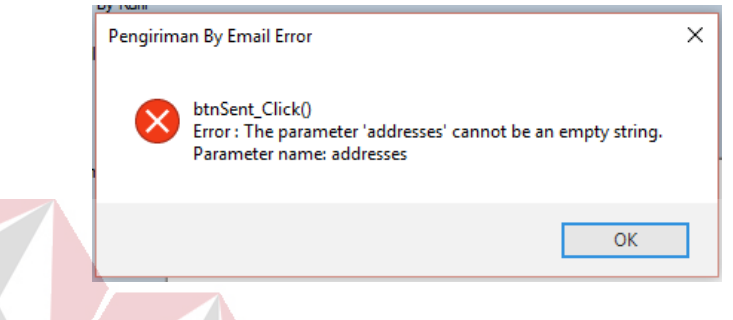

Gambar 5.39 Fitur Pengiriman By Email Gagal

# **5.3.13 Form Laporan Permohonan Informasi**

Fitur laporan ini berfungsi untuk menampilkan seluruh data transaksi Permohonan Informasi Pendidikan. Sebelum menampilkan data, *user* diminta untuk menentukan parameter tanggal mulai dan tanggal akhir yang ingin ditampilkan. Untuk lebih jelasnya dapat dilihat pada Gambar 5.40.

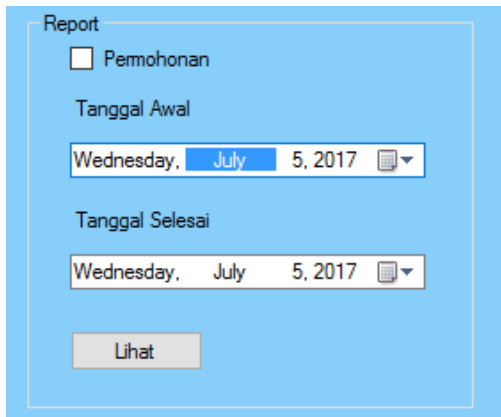

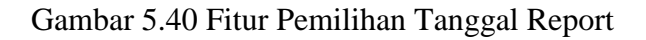

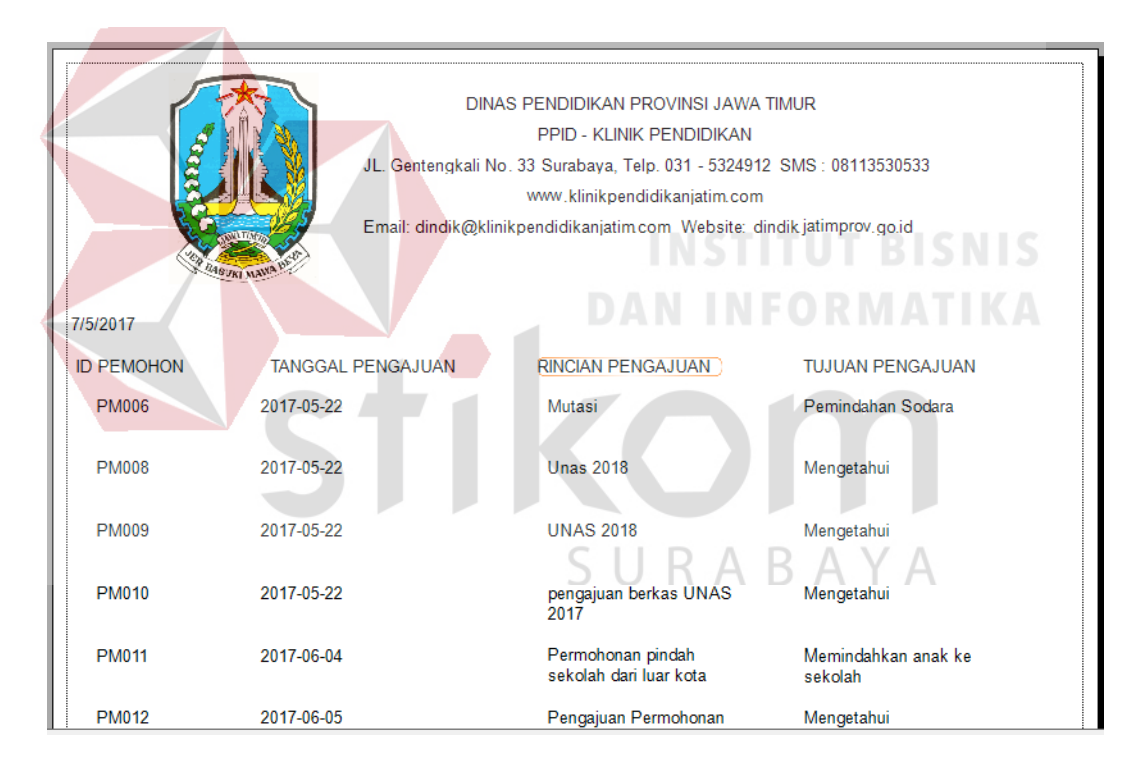

Gambar 5.41 Fitur Hasil Report Sesuai Tanggal

#### **5.3.14 Form Laporan Pemohon**

Fitur laporan ini berfungsi untuk menampilkan seluruh data pemohon. Sebelum menampilkan data, *user* diminta untuk menentukan parameter tanggal mulai dan tanggal akhir yang ingin ditampilkan. Untuk lebih jelasnya dapat dilihat pada Gambar 5.42.

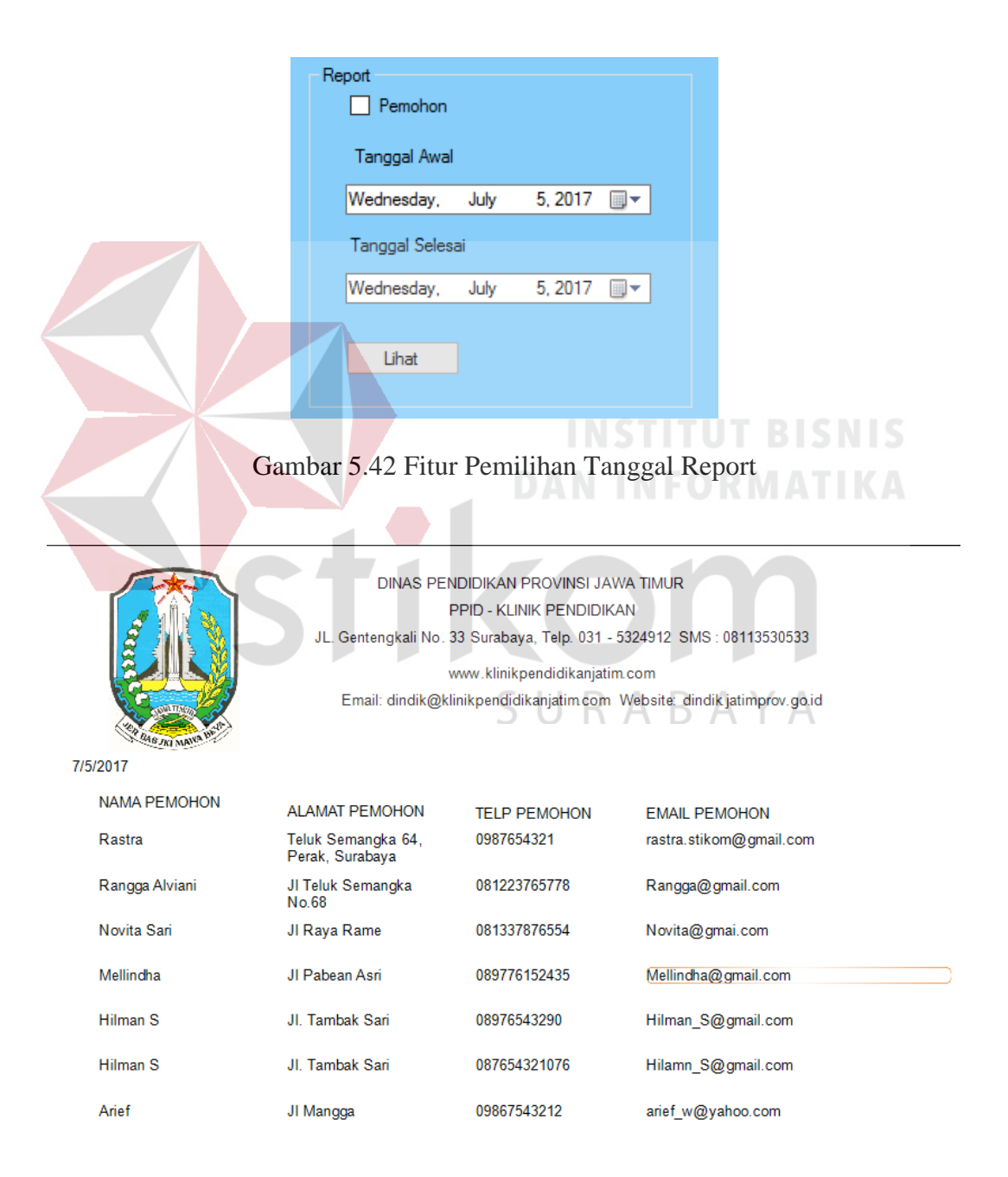

Gambar 5.43 Fitur Hasil Report Sesuai Tanggal

# **5.3.15 Form Laporan Petugas**

Fitur laporan ini berfungsi untuk menampilkan seluruh data Petugas. Sebelum menampilkan data, *user* diminta untuk menekan tombol Lihat. Untuk lebih jelasnya dapat dilihat pada Gambar 5.44.

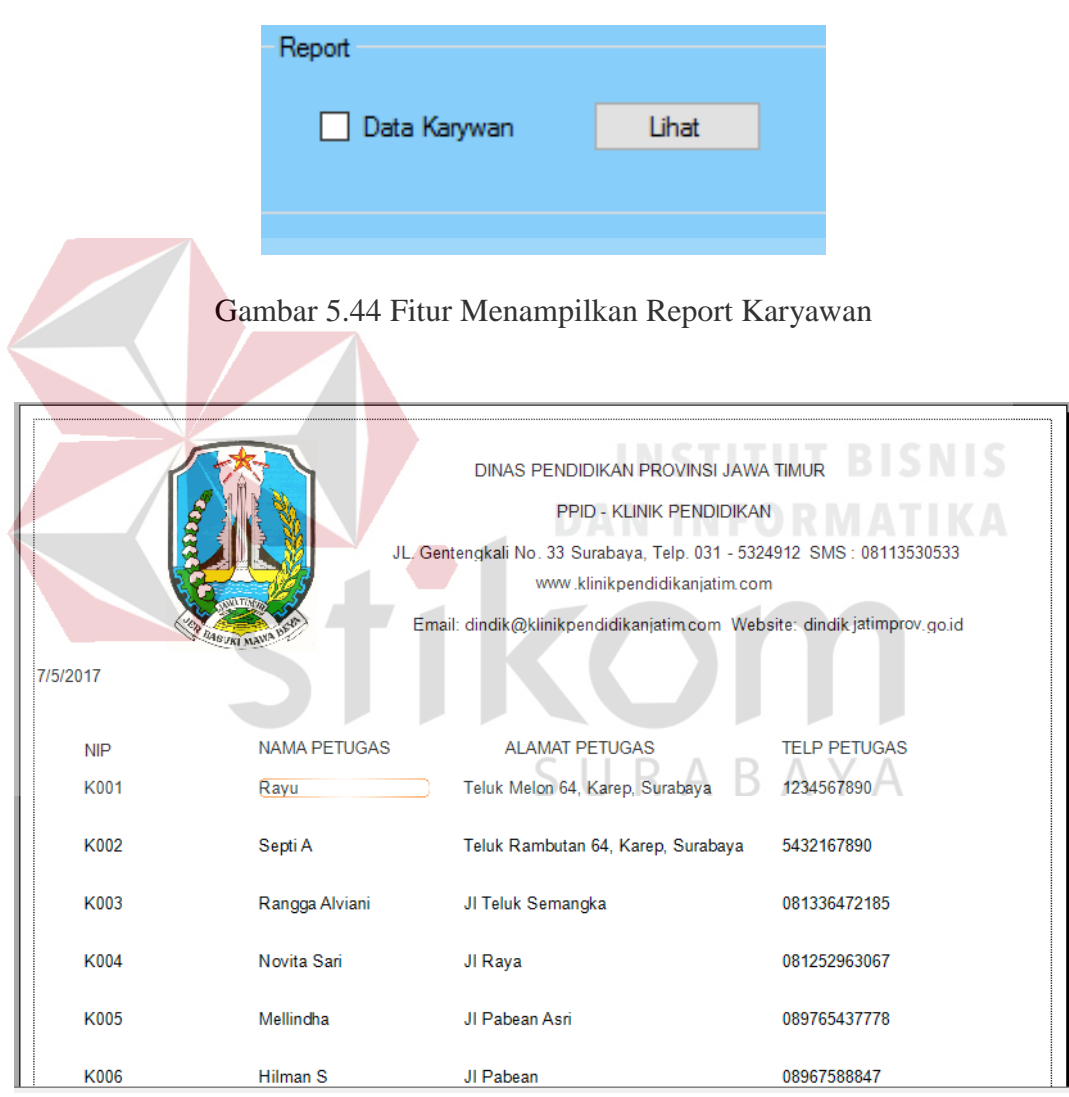

Gambar 5.45 Fitur Hasil Report